# Downloading the Yapp app on your **iPhone**

#### Find the app store on your iPhone

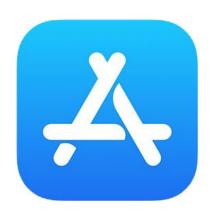

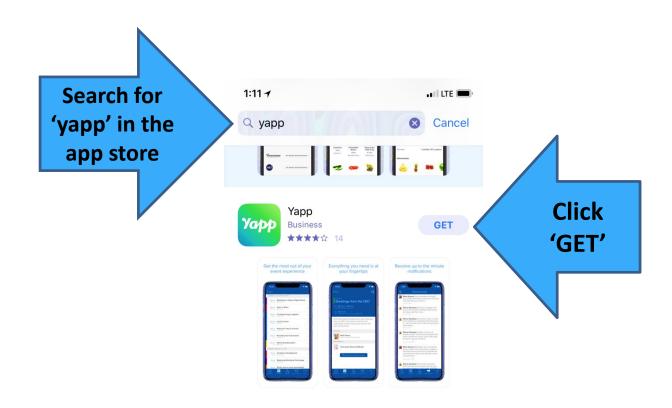

#### Find the Yapp app icon and once it is full downloaded, click on the app icon

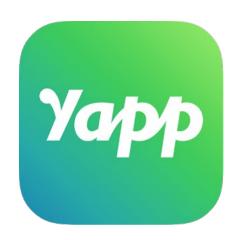

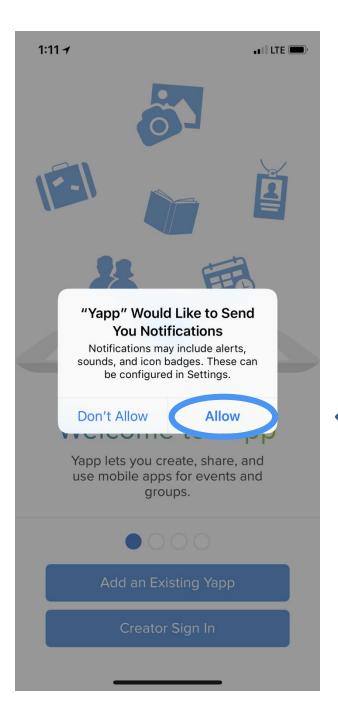

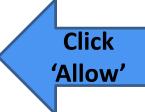

### Why do you want to allow notifications?

The AOC will communicate updates to the agenda (e.g. room changes, updated materials posted) or any other pertinent information to the conference.

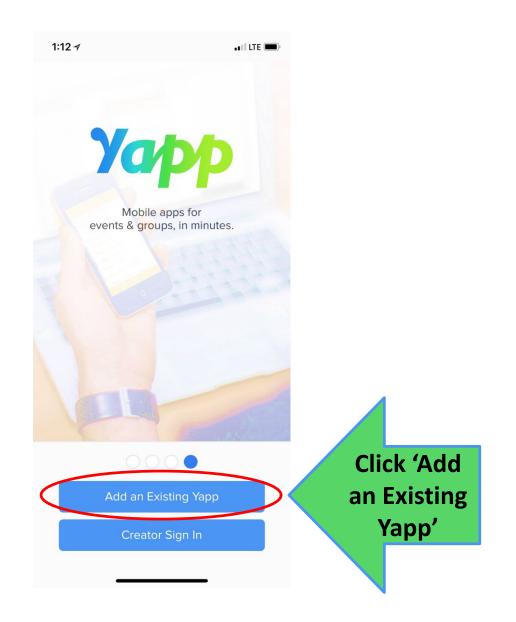

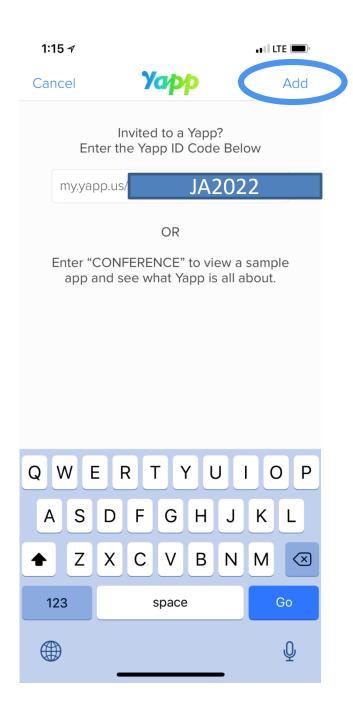

## Enter the following code for the 2022 Judicial Academy: JA2022

Then click 'Add' at the top right.